# Apache Log4j (Ver 2)

## **Background**

The Log4j Analysis App presents a predefined set of dashboards and gadgets visualizing log4j logs. The Log4j analysis pack addresses the need to manage and debug Java applications and infrastructure during development, testing, and production. The App helps measure, troubleshoot, and optimize Java based applications with visualization and investigation dashboards.

## **Steps**

- 1. Add Log Data In XpoLog, When adding a log to XpoLog you can now select the Log Type (logtype) for Apache log4j the are the following logtypes:
	- a. log4j
- 2. Once all required information is set click next and edit the log pattern, this step is crucial to the accuracy and deployment of the App. Use the following conversion table to build the XpoLog pattern out of the log4j log format.

### Example

In the Apache Log4J configuration file, can be either properties files, XML file, or in some case the log format was created programmatically for which you can manually create the pattern for the data.

log4j.appender.xpolog.layout.ConversionPattern=[%d] [%t] [%p] [%c] [%l] %m%n

The following sequence is the log structure definition for the log4j log [%d] [%t] [%p] [%c] [%l] %m%n

In XpoLog such pattern will be translated into:

for more information see below:

#### **[{date:Date,locale=en,yyyy-MM-dd HH:mm:ss,SSS}] [{text:Thread,ftype=thread}] [{priority:Priority,ftype=severity;,DEBUG;INFO;WARNING;ERROR;FATAL}] [{string:Class,ftype=class}] [{string:Method,ftype=method}({text:Source,ftype=sourcecode}:{number:LineNumber,ftype=linenumber})] {string:Message,ftype=message}**

Apache Log4j Conversion Table

logtype should be set to: log4j

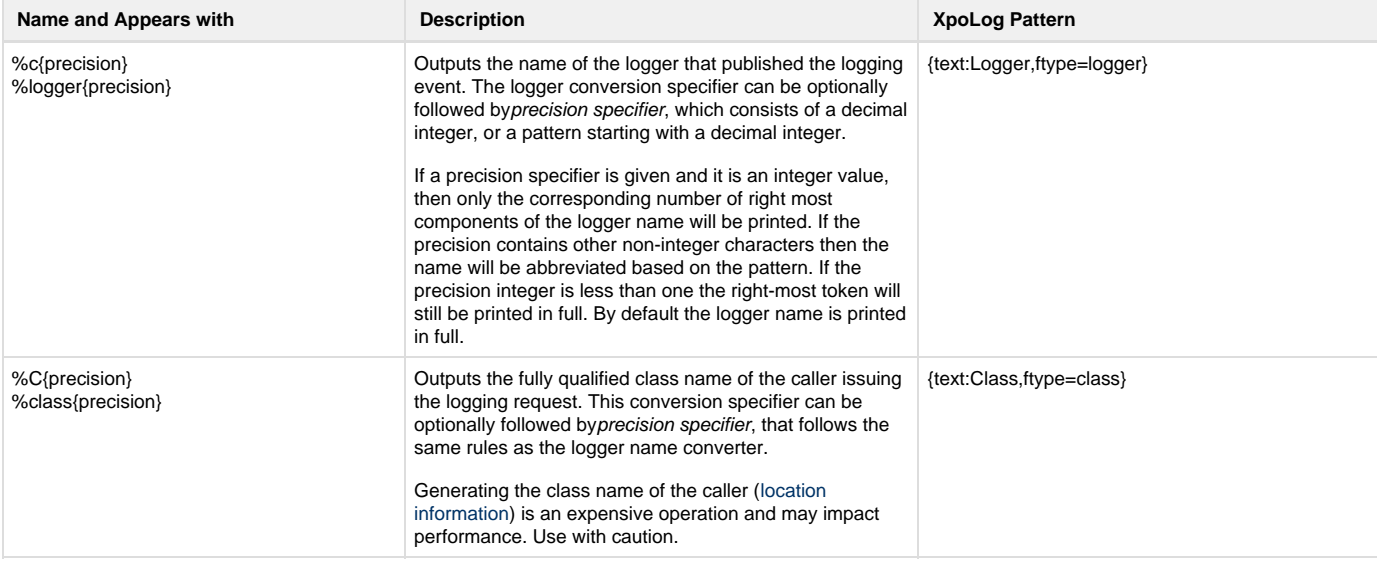

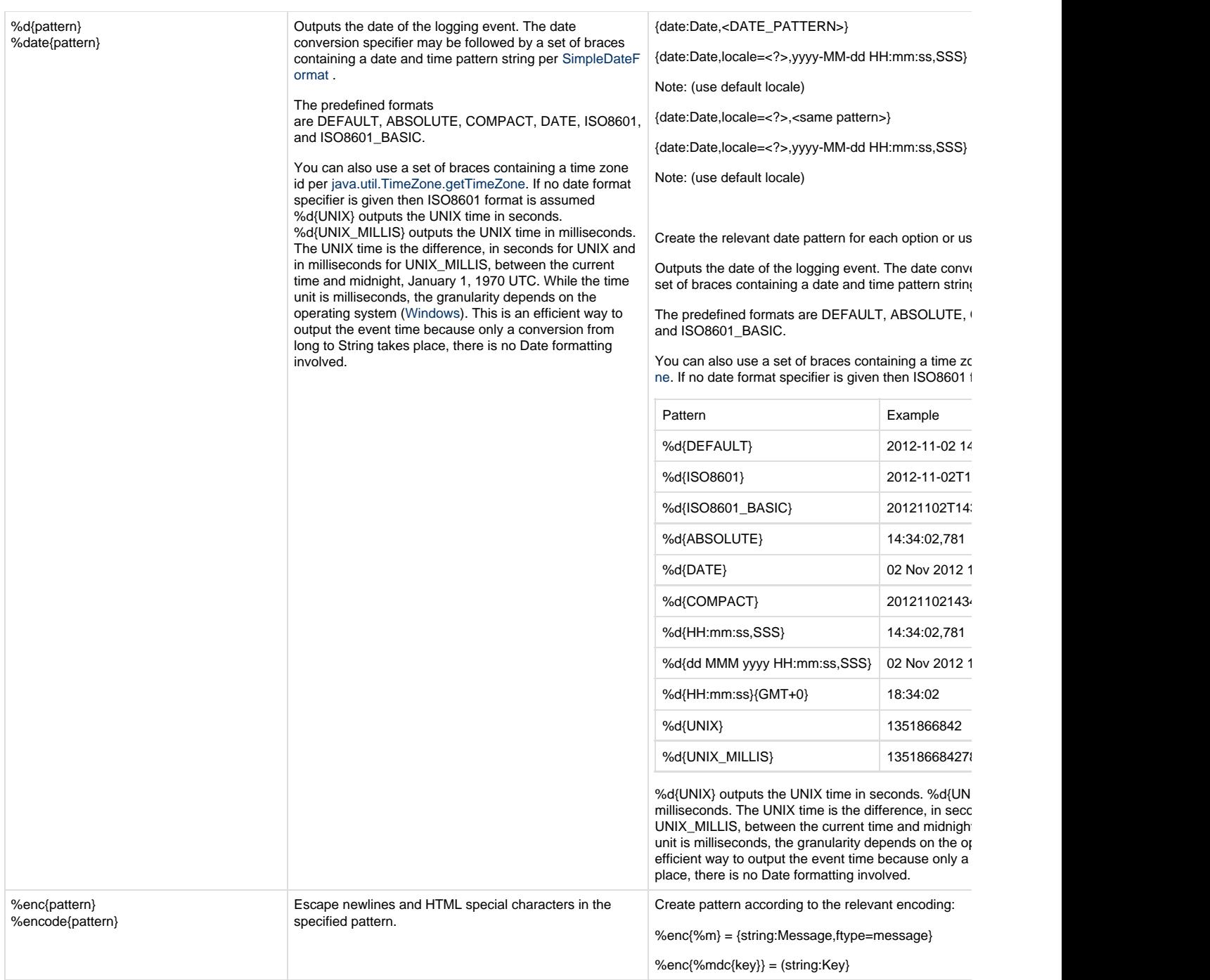

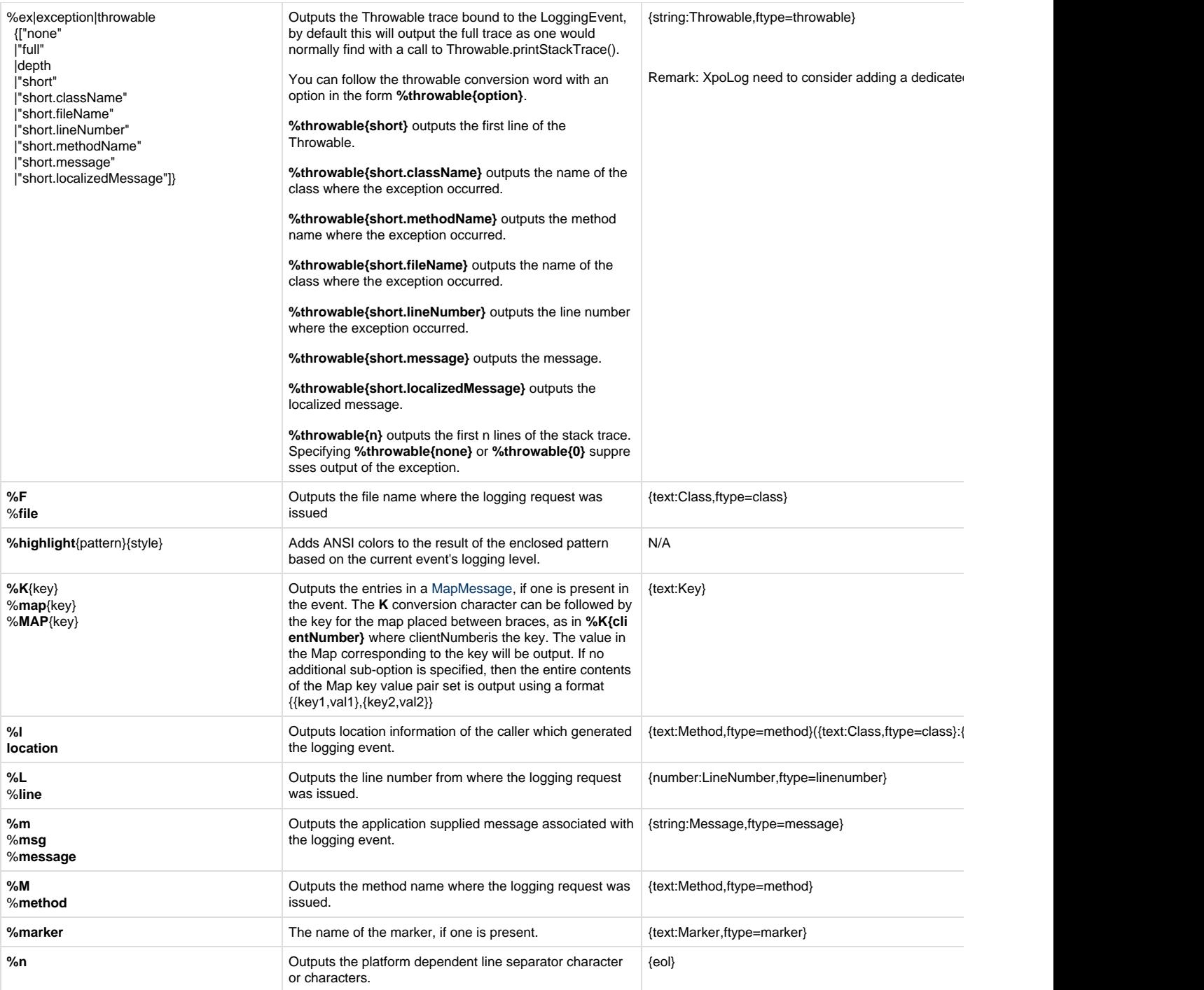

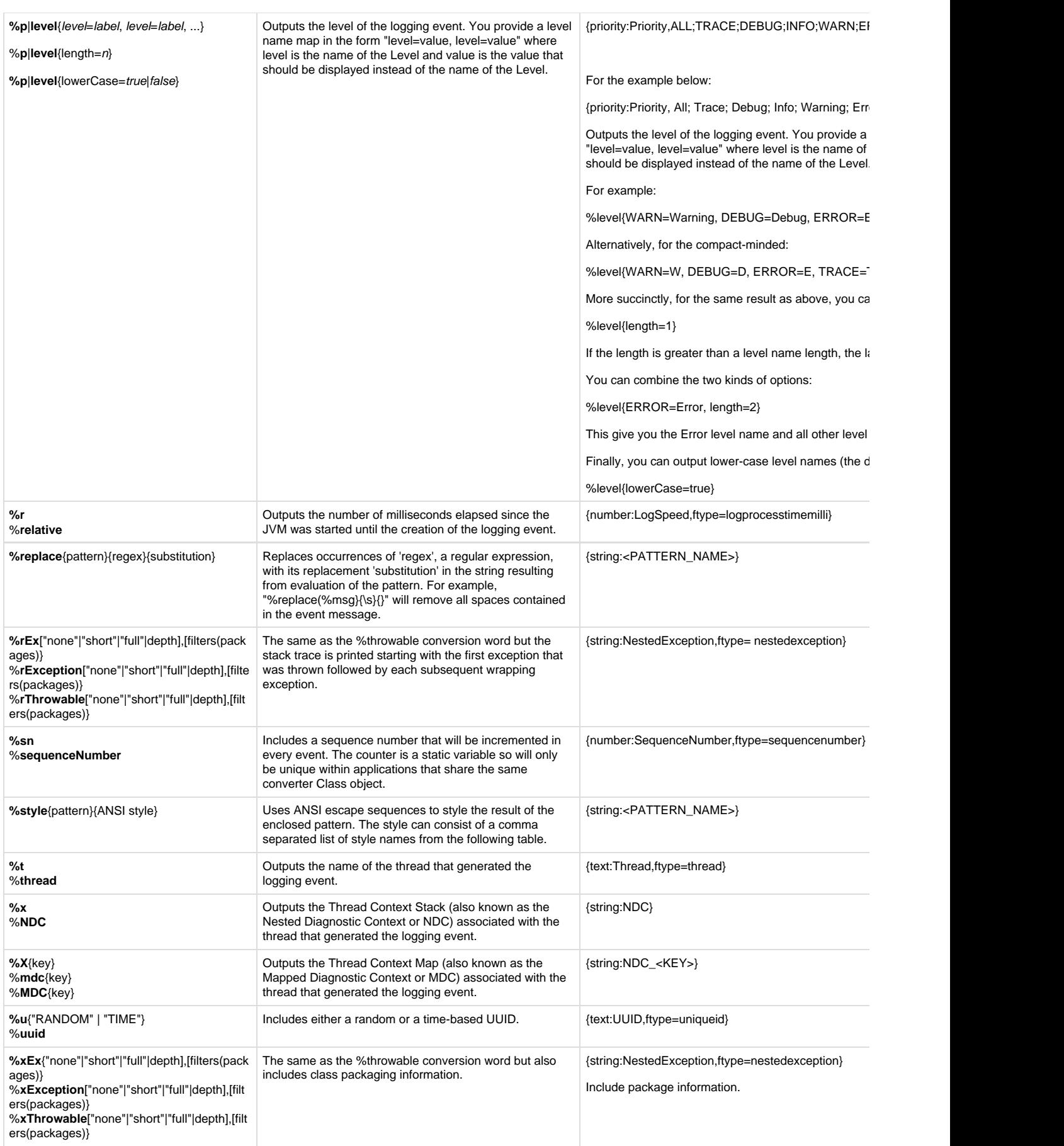